Ausgewählte Kapitel der Systemsoftware (AKSS)

Arbeitstechnik: Ausarbeitung und Literatur

25. Oktober 2023

Peter Wägemann, Eva Dengler

Lehrstuhl für Informatik 4 Friedrich-Alexander-Universität Erlangen-Nürnberg

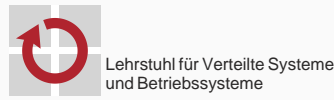

4.ALEXANDER ANGEN-NÜRNBERG

**TECHNISCHE FAKULTÄT** 

## Motivation

### Schreiben ist wichtiger Teil der wissenschaftlichen Arbeit:

- Präsentation der Erkenntnisse …nach etablierten Standards
- Publikation kann andere inspirieren
- Herausforderungen beim Schreiben:
	- ansprechende Präsentation der Inhalte
	- Formatierung und Präsentation von Texten und Bildern
	- Verwaltung von Referenzen
	- Kollaboration mit KollegInnen
	- ...

## Motivation

### Schreiben ist wichtiger Teil der wissenschaftlichen Arbeit:

- Präsentation der Erkenntnisse …nach etablierten Standards
- Publikation kann andere inspirieren
- Herausforderungen beim Schreiben:
	- ansprechende Präsentation der Inhalte
	- Formatierung und Präsentation von Texten und Bildern
	- Verwaltung von Referenzen
	- Kollaboration mit KollegInnen
	- ... ٠

#### Thema heute

Arbeitsweisen und Werkzeuge für den wissenschaftlichen Schreibprozess

# Agenda

Erstellen einer Ausarbeitung

Literaturrecherche

 $\mathbb{E} X$ 

**LTEX Beamer** 

Versionskontrollsysteme

Erstellen einer Ausarbeitung

# Kleinste Struktureinheit: Absatz

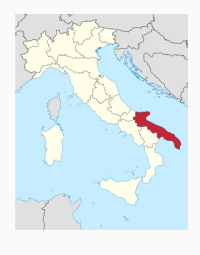

- Grundeinheit der Ausarbeitung
- kleinste Struktureinheit
- ein Gedankengang pro Absatz
- möglichst mehr als ein Satz pro Absatz

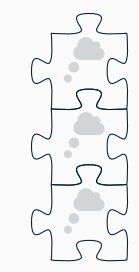

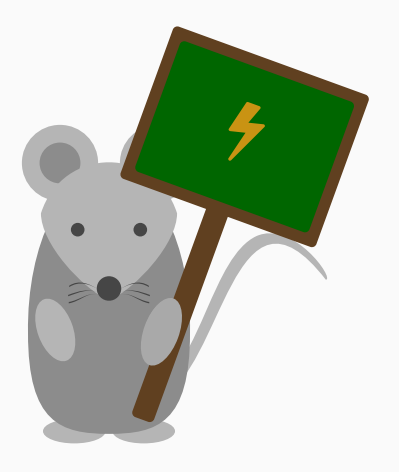

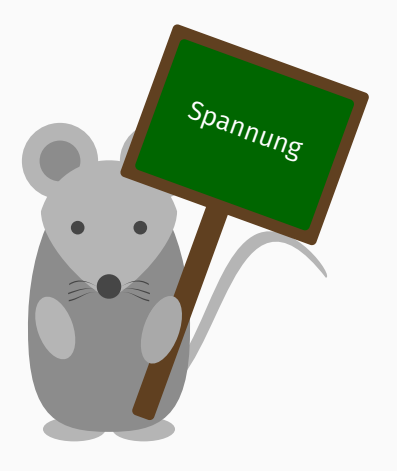

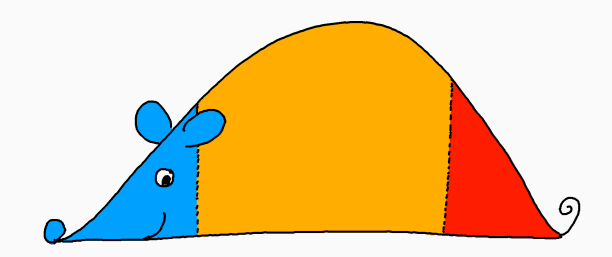

## Prinzipieller Aufbau

- 1. Einleitung
- 2. Hauptteil
- 3. Schluss

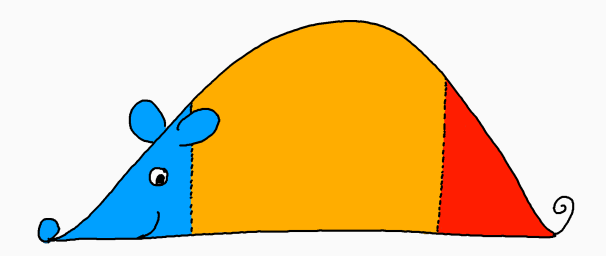

### Prinzipieller Aufbau

- 1. Einleitung
- 2. Hauptteil
- 3. Schluss

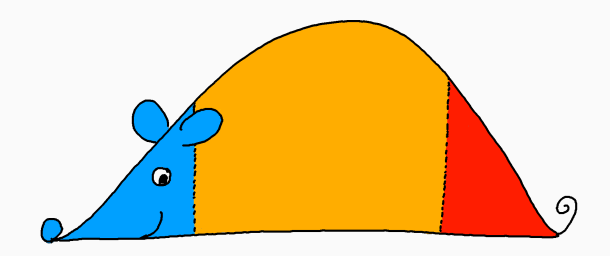

### Strukturelemente einer Arbeit

■ komplette Arbeit

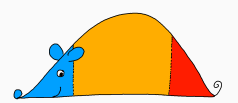

## Strukturelemente einer Arbeit

- komplette Arbeit
- **Kapitel**

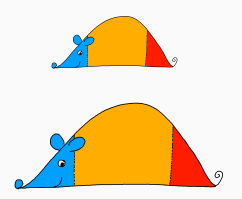

## Strukturelemente einer Arbeit

- komplette Arbeit
- **Kapitel**
- Abschnitt

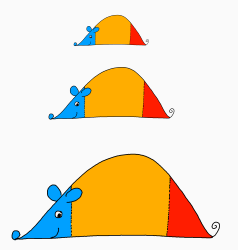

## Strukturelemente einer Arbeit

- komplette Arbeit
- Kapitel
- Abschnitt
- Absatz

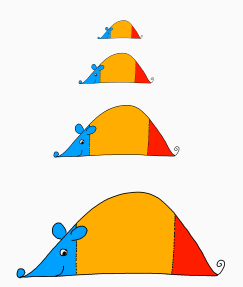

### Strukturelemente einer Arbeit

- **EXEC** komplette Arbeit
- Kapitel
- Abschnitt
- **Absatz**

### Zusätzliche Elemente

- Abbildungen, Tabellen, ...
- Abstract

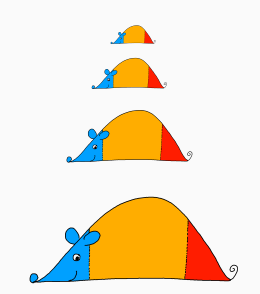

### Strukturelemente einer Arbeit

- komplette Arbeit
- Kapitel
- Abschnitt
- **Absatz**

### Zusätzliche Elemente

- Abbildungen, Tabellen, ...
- Abstract

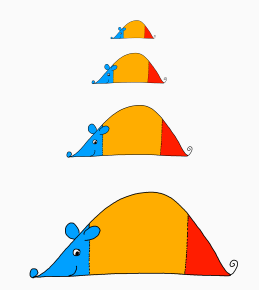

*⇒* Kapitel sollten eigenständig lesbar sein!

### Einzeln lesbar *→* einzeln schreibbar

- Abschnitte mit Stichpunkten füllen
- beliebige Teile des Textes bearbeitbar
	- Kapitel, Abschnitte, Absätze, …
- hilft, Schreibblockaden zu überwinden
	- Ausformulieren von Stichpunkten einfacher
	- Wechseln zwischen Kapiteln
- mehr Möglichkeit für Feedback

### Konkretes Vorgehen

- Exposé: roter Faden
- Übertragen in Gliederung
- Skizzieren einzelner Abschnitte mit Stichpunkten
- Stichpunkte ausformulieren

### Konkretes Vorgehen

- Exposé: roter Faden
- Übertragen in Gliederung
- Skizzieren einzelner Abschnitte mit Stichpunkten
- Stichpunkte ausformulieren

### Mikrooptimierungen vermeiden

- " Ausgangszeile
- Schusterjunge/Waisenkind, Hurenkind/Witwe
- " Abbildungsgröße, Positionierung

# Literaturrecherche

## Vertiefende Recherche

#### Auffinden von Literatur

- Verlage, Forschungsorganisationen, Datenbanken
- ausgehend von bereits gesammelter Literatur
	- Literaturverzeichnis, verwandte Arbeiten
	- Wer hat dieses Papier zitiert?
- Arbeiten bekannter Autoren
- Übersichtsarbeiten von Experten
- thematische Suche in Datenbanken

#### Verwalten von Literatur

- Überblick über gelesene/ungelesene Literatur
- Verknüpfung mit Notizen, Schlagworten
- **Erzeugung von Referenzen** 
	- Citavi, Zotero, org-ref, …

# $ET$ E $X$

- **EX** vereinfacht die Benutzung von T<sub>F</sub>X
- T<sub>F</sub>X entwickelt von Donald E. Knuth (1970er Jahre)
- **EX** entwickelt von Leslie Lamport (Lamport TeX, 1980er Jahre)
- **Erweiterbar durch zahllose Pakete**
- **EX** vereinfacht die Benutzung von T<sub>F</sub>X
- T<sub>F</sub>X entwickelt von Donald E. Knuth (1970er Jahre)
- **EX** entwickelt von Leslie Lamport (Lamport TeX, 1980er Jahre)
- **Erweiterbar durch zahllose Pakete**

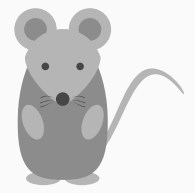

### **Fließtext**

- 01 Erster Absatz wertvollen Inhalts. Er dient hauptsächlich dazu, mehrere Zeilen zu umspannen, um auf der Folie einen Absatz Text präsentieren zu können.
- 02
- 03 Dieser Absatz hingegen soll primär den Freiraum zwischen beiden Absätzen betonen. Er zeigt beispielhaft, wie man in \LaTeX{} Absätze im Text erzeugt

Erster Absatz wertvollen Inhalts. Er dient hauptsächlich dazu, mehrere Zeilen zu umspannen, um auf der Folie einen Absatz Text präsentieren zu können.

Dieser Absatz hingegen soll primär den Freiraum zwischen beiden Absätzen betonen. Er zeigt beispielhaft, wie man in LATEX Absätze im Text erzeugt.

## **Fettschrift**

- *Kursiv*schrift
- Festbreitenschrift
- *Hervorgehobener* Text

01 Hallo \textbf{fette}, \textit{schiefe}, 02 \texttt{gleichförmige}, \emph{betonte} Welt!

*→* Hallo fette, *schiefe*, gleichförmige, *betonte* Welt!

## Anwendung immer auf nächstes Token

01 \textbf Hallo \textbf{Welt}!

### *→* Hallo Welt!

## ■ Eigene Hervorhebung

- 01 \definecolor{DarkRed}{RGB}{141,20,41}
- 02 \newcommand{\myemph}[1]{\textbf{\textcolor{DarkRed}{#1}}}
- 03 Hallo \myemph{Welt}.

### *→* Hallo Welt.

## LATEX: Gliederung erstellen

### Neues Kapitel erstellen (u.U. optional)

01 \chapter{Kapitelüberschrift}

### ■ Neue Unterkapitel erstellen

- 01 \section{Überschrift}
- 02 \subsection{Überschrift}
- 03 \subsubsection{Überschrift}

### Automatisch Inhaltsverzeichnis erstellen

01 \tableofcontents

## **ET<sub>F</sub>X: Aufzählungen (I)**

### ohne Nummerierung

01 \begin{itemize}<br>02 \item Erste \item Erster Punkt 03 \item Zweiter Punkt<br>04 \end{itemize} \end{itemize}

- **Erster Punkt**
- Zweiter Punkt
- mit Nummerierung

 \begin{enumerate} \item Erster Punkt \item Zweiter Punkt \end{enumerate}

- 1. Erster Punkt
- 2. Zweiter Punkt

## LATEX: Aufzählungen (II)

### ■ eigene Punkte

 \begin{itemize} \item[->] Erster Punkt \item[*⇒*] Zweiter Punkt \end{itemize}

- -> Erster Punkt
- *⇒* Zweiter Punkt
- Checkmarks

01 \begin{itemize} 02 \item[\color{green}{\checkmark}] Ja 03 \item[\color{red}{*x*}] Nein<br>04 \end{itemize}

\end{itemize}

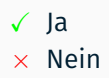

## **ELX: Referenzen (innerhalb des Textes)**

### Anlegen eines Referenzpunkts (z.B. eines Kapitels)

 \section{Background} 02 \label{sec:background}<br>03 This section introduce This section introduces important background knowledge. [...]

## Spätere Referenzierung der Kapitelnummer oder Seite

 As described in Section~\ref{sec:background} on page~\pageref{sec:background}

[...]

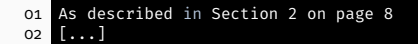

# **LTEX: Bilder einbinden**

- Paket: graphicx
- Einbinden von Bildern (z.B. Abbildung 1)

01 \begin{figure}<br>02 \includegraphics[width=0.3\textwidth]{fig/git-logo}<br>03 \caption{Git Logo}<br>04 \label{fig:git-logo}<br>05 \end{figure}

- 
- **D** git

Abbildung 1: Git Logo

Analog für Tabellen, Gleichungen, …

### Verwaltung in einer extra Datei

```
01 @inproceedings{gadepalli:20:rtas,
02 author={P. K. {Gadepalli} and R. {Pan} and G. {Parmer}},<br>03 title={Slite: 0S Support for Near Zero-Cost. Configurabl
      03 title={Slite: OS Support for Near Zero-Cost, Configurable
           Scheduling},
04 booktitle={Proceedings of the 26th IEEE Real-Time and Embedded
           Technology and Applications Symposium (RTAS 2020)},
05 years = {2020},<br>06 pages = {160--}06 pages={160--173}
07 }
```
- Kompilieren per biber references.bib
- Automatische Erstellung mittels latexmk

### Referenzieren im Text

01 \citeauthor\*{gadepalli:20:rtas}~introduced Slite in~\cite{gadepalli :20:rtas}.

## Gadepalli et al. introduced Slite in [gadepalli:20:rtas].

## Einbinden per \printbibliography
```
01 \begin{lstlisting}[language=C,basicstyle=\ttfamily\scriptsize,
02 numbers=left,numberstyle=\tiny\color{nDarkRed},<br>03 keywordstyle=\color{nBlue}.
      keywordstyle=\color{nBlue},
04 stringstyle=\color{nDarkGreen},
05 06
      #include <stdio.h>
07
08 int main(void) {
09 puts("Hello World!");<br>10 return 0;
       \int<sup>return 0;</sup>
11 }
12 \end{lstlisting}
```

```
01 #include <stdio.h>
0203 int main(void) {
04 puts("Hello World!");
05 return 0;
06 }
```
# **LTEX Beamer**

# **ETEX: Folien erstellen**

- **Neue Folie**
- 01 \begin{frame}{Folienüberschrift} 02 Hallo Welt 03 \end{frame}
- 

# **ETEX: Folien erstellen**

- Neue Folie (mit Verbatimtext, Listings, *. . .*)
- 01 \begin{frame}[fragile]{Folienüberschrift} 02 Hallo Welt 03 \end{frame}
- 

# **ETEX: Folien erstellen**

- Neue Folie (mit Verbatimtext, Listings, *. . .*)
- 01 \begin{frame}[fragile]{Folienüberschrift} 02 Hallo Welt 03 \end{frame}
- - Inhaltsverzeichnis
- 01 \begin{frame}{Folienüberschrift}<br>02 \tableofcontents<br>03 \end{frame}
- 

Erstellen einer Ausarbeitung

Literaturrecherche

 $MT$ EX

**LATEX Beamer** 

Versionskontrollsysteme

#### ■ Zwei benachbarte Boxen

```
01 \begin{minipage}[t]{0.45\textwidth}
02 Lorem ipsum dolor sit amet, consetetur sadipscing elitr, sed diam nonumy
         eirmod tempor invidunt ut labore et dolore magna aliquyam erat, sed
         diam voluptua.
03 \end{minipage}
04
05 \begin{minipage}[t]{0.45\textwidth}
     \centering
07 \begin{itemize}<br>08 \item Punkt 1
      \item Punkt 1
09 \item Punkt 2
10 \end{itemize}
11
12 \includegraphics[width=0.8\textwidth]{fig/git-logo}
13 \end{minipage}
```
Lorem ipsum dolor sit amet, consetetur sadipscing elitr, sed diam nonumy eirmod tempor invidunt ut labore et dolore magna aliquyam erat, sed diam voluptua.

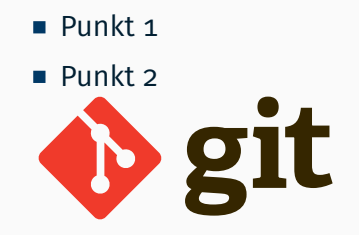

#### ■ Zwei benachbarte Spalten

```
01 \begin{columns}<br>02 \column{0.49\1
     \column{0.49\textwidth}
03 Lorem ipsum dolor sit amet, consetetur sadipscing elitr, sed diam nonumy
         eirmod tempor invidunt ut labore et dolore magna aliquyam erat, sed
         diam voluptua.
04
05 \column{0.49\textwidth}
     \centering
07 \begin{itemize}
08 \item Punkt 1
09 \item Punkt 2
10 \end{itemize}
11
12 \includegraphics[width=0.8\textwidth]{fig/git-logo}
13 \end{columns}
```
Lorem ipsum dolor sit amet, consetetur sadipscing elitr, sed diam nonumy eirmod tempor invidunt ut labore et dolore magna aliquyam erat, sed diam voluptua.

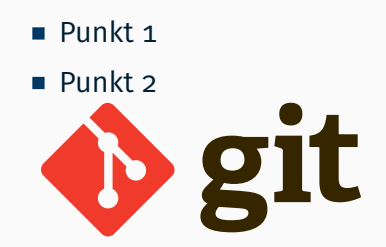

### Blöcke

- 01 \begin{block}{Titel} 02 Inhalt
- 
- 
- 03 \end{block}<br>04 \begin{aler 04 \begin{alertblock}{Titel} 05 Inhalt
- 
- 06 \end{alertblock}<br>07 \begin{exampleble
- 07 \begin{exampleblock}{Titel} 08 Inhalt
- 
- 09 \end{exampleblock}

#### **Titel**

#### Inhalt

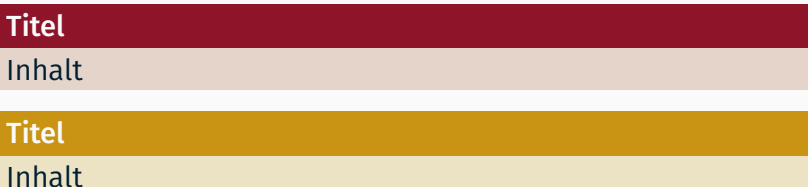

# ■ Manchmal ist es nötig ein {Text, Bild,...}-fragment absolut zu positionieren

01 %\begin{textblock\*} {width} (x,y)<br>02 \begin{textblock\*}{0.25\textwidth}(5cm. 6 \begin{textblock\*}{0.25\textwidth}(5cm, 6.5cm)

03 \includegraphics[width=\textwidth,keepaspectratio]{fig/git-logo}

04 \end{textblock\*}

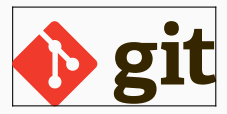

# ■ Manchmal ist es nötig ein {Text, Bild,...}-fragment absolut zu positionieren

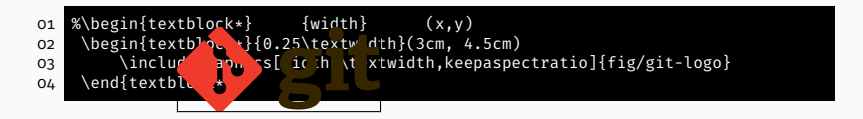

# Absolute Positionierung (I)

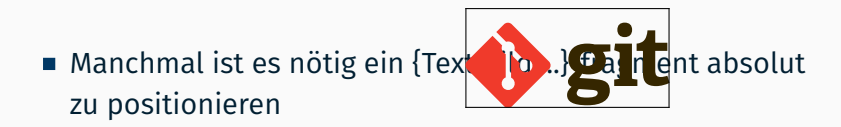

- 01 %\begin{textblock\*} {width} (x,y)<br>02 \begin{textblock\*}{0.25\textwidth}(7cm. 2 \begin{textblock\*}{0.25\textwidth}(7cm, 2.5cm) 03 \includegraphics[width=\textwidth,keepaspectratio]{fig/git-logo}
- 04 \end{textblock\*}

# Absolute Positionierung (II)

```
01 \begin{minipage}[c][0.4\textheight]{0.49\textwidth}<br>02 \hspace*{2em}\includegraphics[width=.5\textwidth]
02 \hspace*{2em}\includegraphics[width=.5\textwidth]{fig/git-logo}<br>03 \vfill\includegraphics[width=.5\textwidth]{fig/git-logo}
        \vfill \includegraphics[width=.5\textwidth]{fig/git-logo}
04 \end{minipage}%
05 \hfill<br>06 \begin
     \begin{minipage}[c][0.4\textheight]{0.49\textwidth}
07 \vspace*{1em}\includegraphics[width=.5\textwidth]{fig/git-logo}<br>08 \includegraphics[width=.5\textwidth]{fig/git-logo}
08 \includegraphics[width=.5\textwidth]{fig/git-logo}<br>09 \end{minipage}
      \end{minipage}
10
```
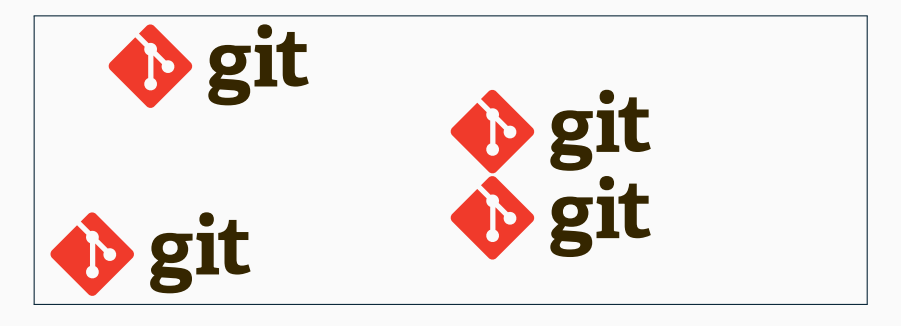

#### 01 \begin{itemize}<br>02 \item Punkt 1  $02 \quad \text{item Punkt} 1$ <br> $03 \quad \text{visibles2->}$  $\overline{\times}$  \visible<2-> { 04 \item Punkt 2 05<br>06 06 \item Punkt 3 07 \end{itemize}

01 \begin{itemize}<br>02 \item Punkt 1 02  $\{\text{lem} \space \space \text{D} \space \space \text{Out} \space \text{In} \space \text{In} \space \text$  $\onl$  v<2-> { 04 \item Punkt 2 05<br>06 06 \item Punkt 3 07 \end{itemize}

- **Punkt 1**
- $\blacksquare$  Punkt 3
- $\blacksquare$  Punkt 1
- Punkt 3

#### 01 \begin{itemize}<br>02 \item Punkt 1  $02 \quad \text{item Punkt} 1$ <br> $03 \quad \text{visibles2->}$  $\forall$ isible<2-> { 04 \item Punkt 2 05<br>06 06 \item Punkt 3<br>07 \end{itemize} \end{itemize}

- **Punkt 1**
- **Punkt 2**
- $\blacksquare$  Punkt 3

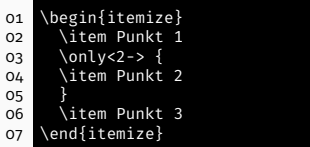

- $\blacksquare$  Punkt 1
- $\blacksquare$  Punkt 2
- $\blacksquare$  Punkt 3

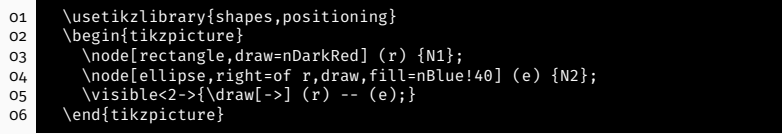

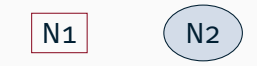

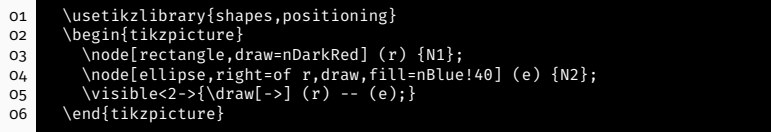

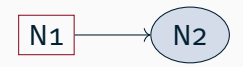

# Zeichnungen: Ti*k*Z

\tikz[remember picture,overlay]{

\node[rectangle,fill=nDarkGreen,anchor=north east,xshift=-5mm,yshift=-5mm]

at (current page.north east) {Text}};

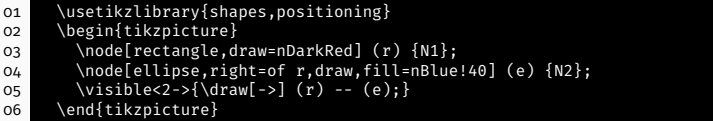

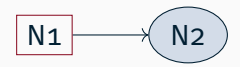

### Graphen: PGFPLOTS

```
01 \usepackage{pgfplots}<br>02 \begin{tikzpicture}
02 \begin{tikzpicture}
03 \begin{axis}[mbarplot,
04 width=0.5\textwidth,<br>05 height=3cm.
             height=3cm,<br>]
06<br>07
07 \qquad \qquad \qquad \qquad \qquad \qquad \qquad \qquad \qquad \qquad \qquad \qquad \qquad \qquad \qquad \qquad \qquad \qquad \qquad \qquad \qquad \qquad \qquad \qquad \qquad \qquad \qquad \qquad \qquad \qquad \qquad \qquad \qquad \qquad \qquad \qquad \08 \addplot plot coordinates \{(1, 18) (2, 24)\};<br>09 \end{axis}
09 \end{axis}<br>10 \end{tikzpic1
         \end{tikzpicture}
```
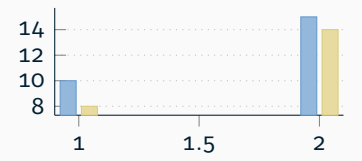

Versionskontrollsysteme

Typische Aufgaben eines Versionskontrollsystems sind:

- Transportmedium
- Sichern von alten Zuständen
- Zusammenführung von parallelen Entwicklungen

Idealerweise zusätzlich:

Unabhängige Entwicklung ohne zentrale Infrastruktur

Typische Aufgaben eines Versionskontrollsystems sind:

- Transportmedium
- Sichern von alten Zuständen
- Zusammenführung von parallelen Entwicklungen

Idealerweise zusätzlich:

Unabhängige Entwicklung ohne zentrale Infrastruktur

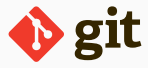

# GitLab

- Jeder Studierende kann eigene Repositories im GitLab anlegen
- Login per SSO des RRZE
- Verhindert effektiv verlorene Ausarbeiten und Vorträge

*→* https://gitlab.cs.fau.de

### Das Versionsverwaltungssystem Git

- **Kommando: git**
- Speichert Zusatzinformationen zu jeder Änderung
	- Name des Ändernden
	- Zeitpunkt
	- Kommentar
	- ...
	- *⇒* identifiziert durch Commit-Hash
- Hilfe über Manpages (man 1 git) oder git --help

# Git-Repository einrichten

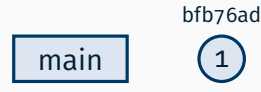

~\$ git clone gitlab.cs.fau.de:akss/ ws23/test.git beispiel Cloning into 'beispiel'...

Repository Remote

# Git-Repository einrichten

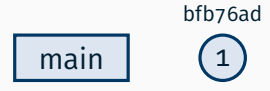

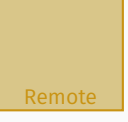

~\$ git clone gitlab.cs.fau.de:akss/ ws23/test.git beispiel Cloning into 'beispiel'... ~\$ cd beispiel

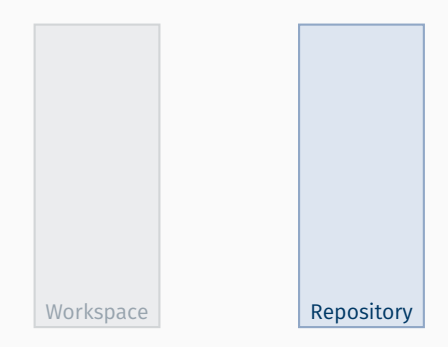

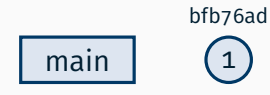

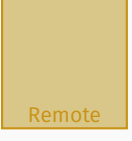

~/beispiel \$ touch README.md

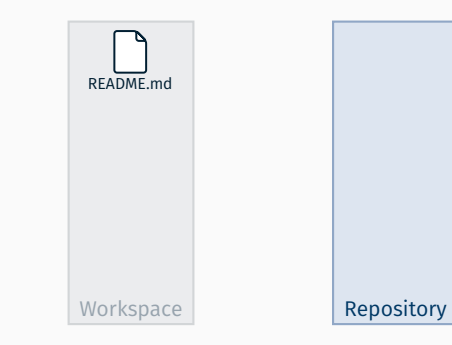

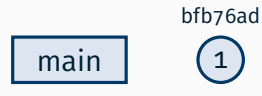

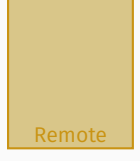

~/beispiel \$ touch README.md ~/beispiel \$ git add README.md

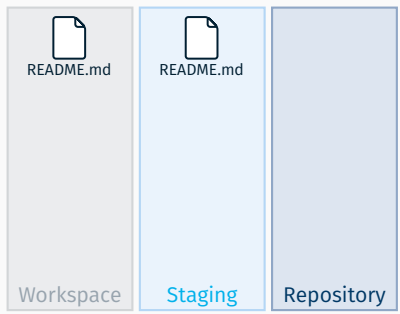

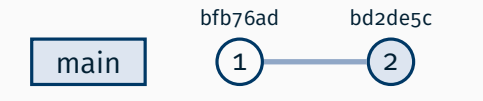

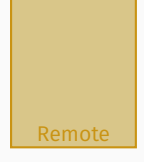

~/beispiel \$ touch README.md ~/beispiel \$ git add README.md ~/beispiel \$ git commit -m "Liesmich hinzugefügt" [main bd2de5c] Liesmich hinzugefügt 1 file changed, 0 insertions $(+)$ , 0 deletions(-) create mode 100644 README.md

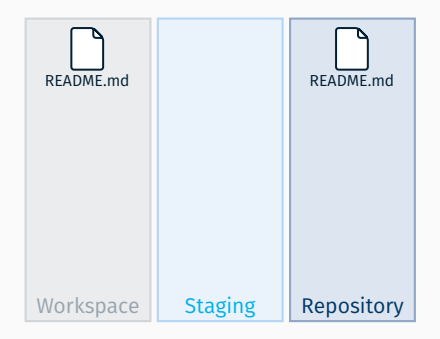

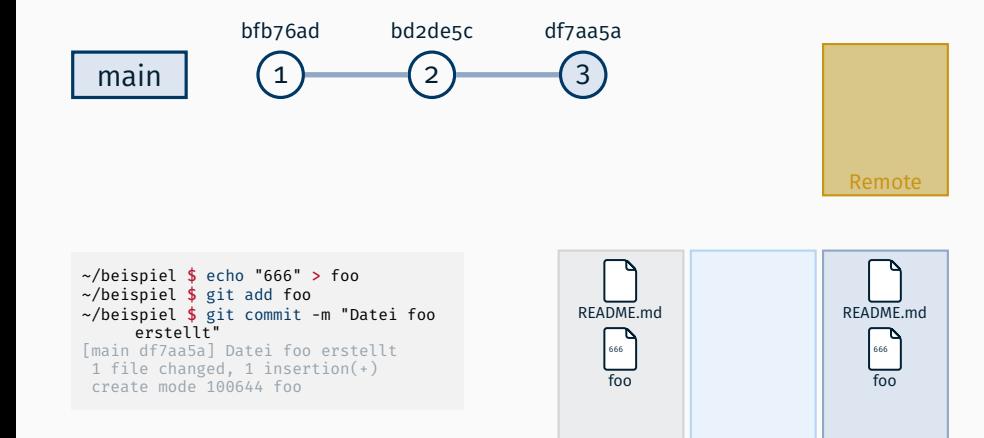

Workspace | Staging | Repository

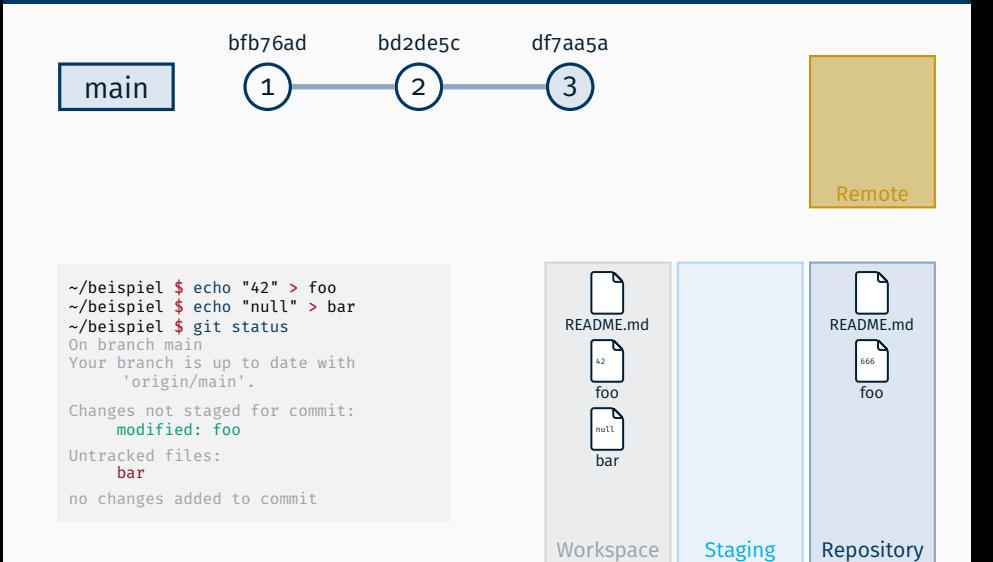

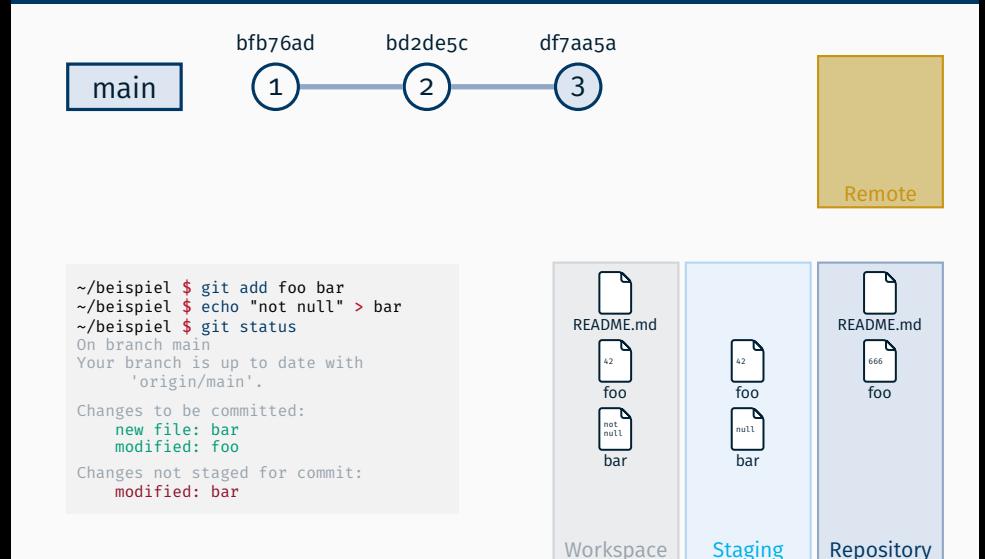

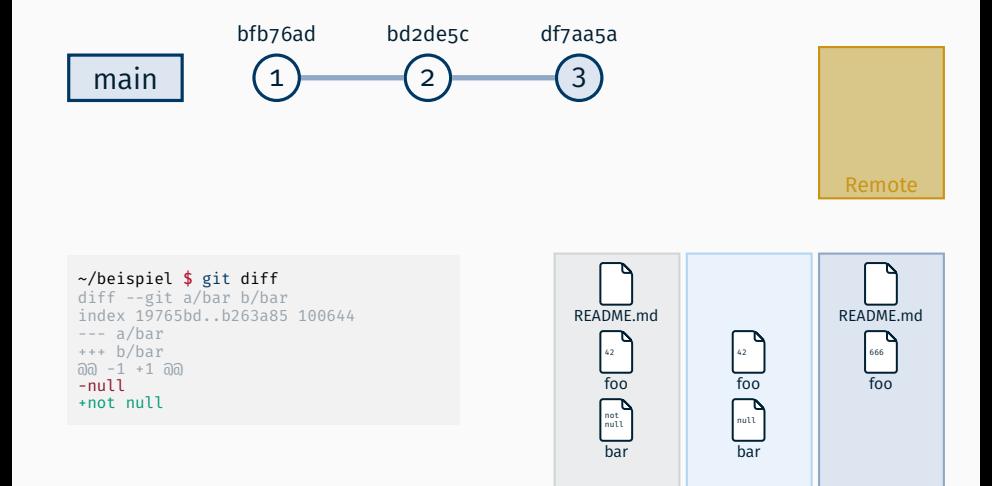

Workspace **Staging** Repository

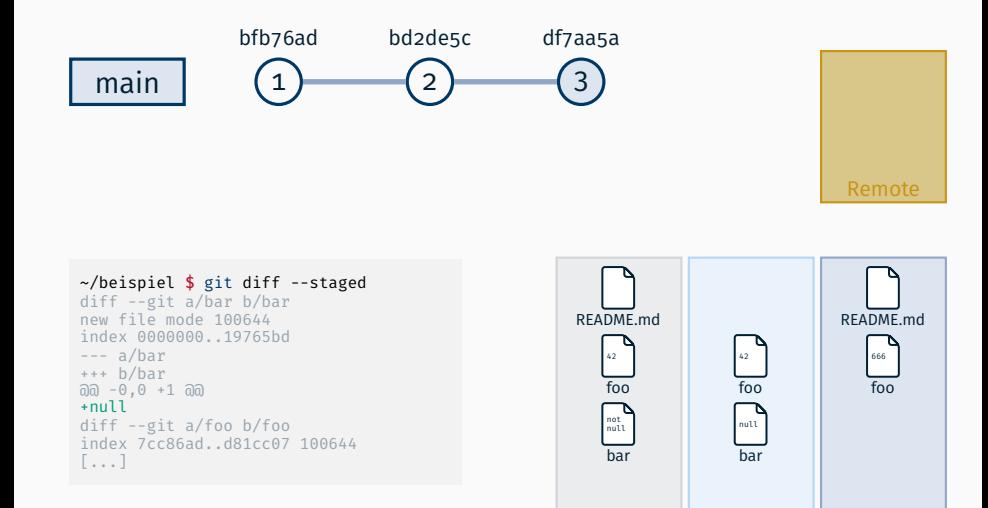

Workspace **Staging Repository** 

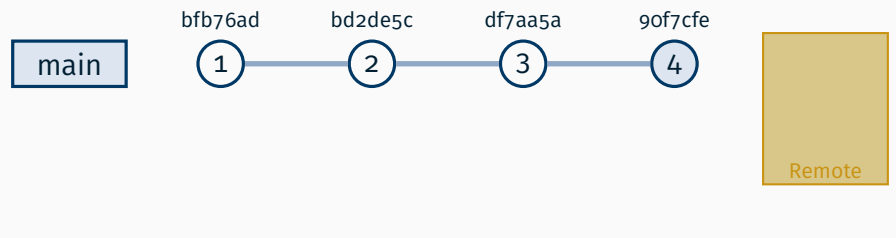

~/beispiel \$ git add bar  $\sim$ /beispiel \$ git commit -m \ "Foo korrigiert und Bar erstellt" [main 90f7cfe] Foo korrigiert und Bar erstellt 2 files changed, 2 insertions(+), 1 deletion(-) create mode 100644 bar

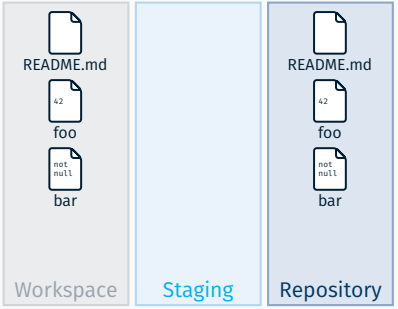
### Dateien mit GIT verwalten

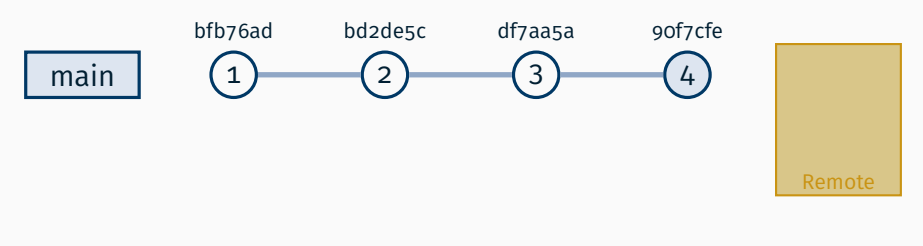

#### ~/beispiel \$ git shortlog

Nutzer (3): Liesmich hinzugefügt Datei foo erstellt Foo korrigiert und Bar erstellt

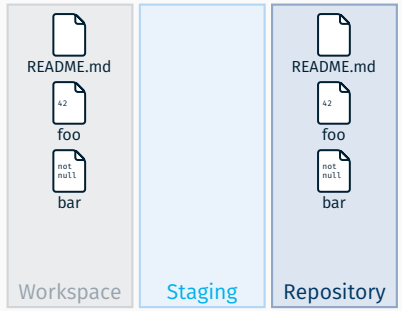

### Dateien mit GIT verwalten

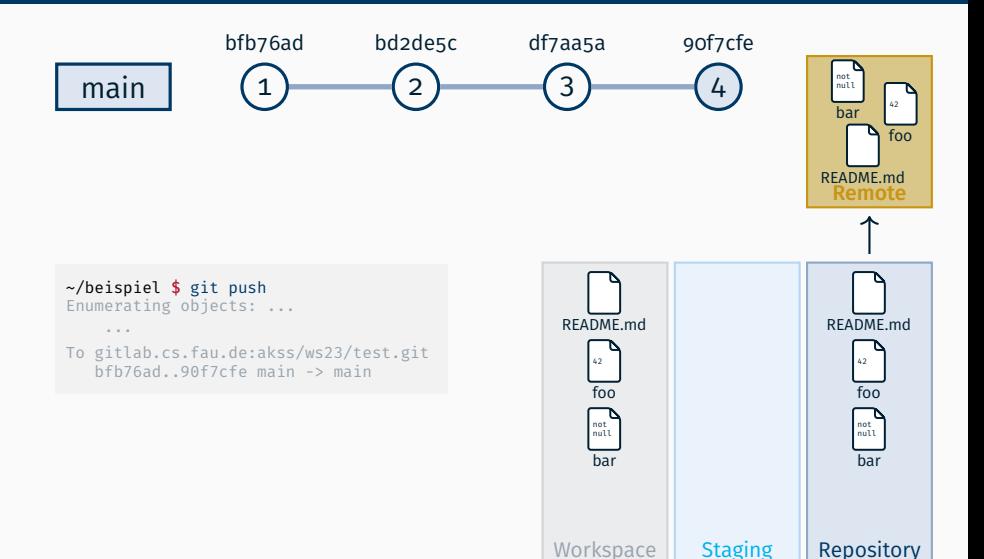

# Überblick: Dateien mit GIT verwalten

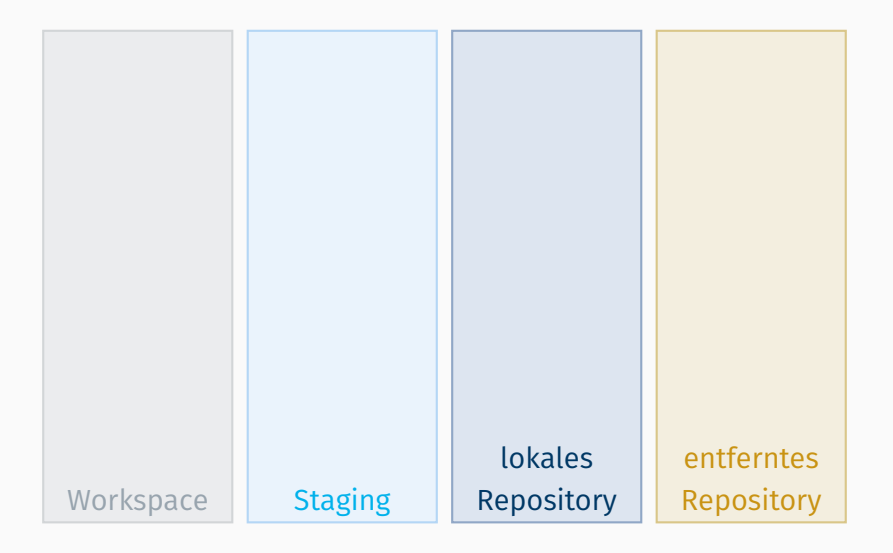

# Überblick: Dateien mit GIT verwalten

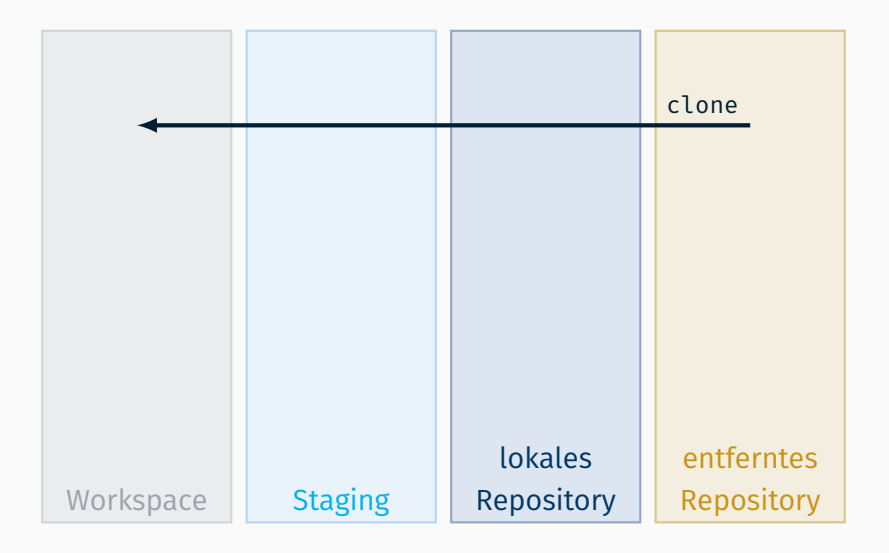

# Überblick: Dateien mit GIT verwalten

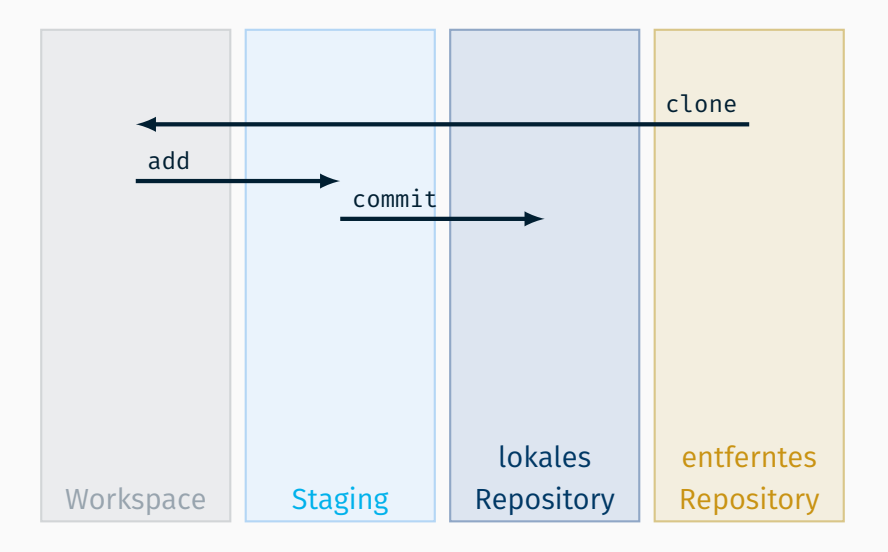

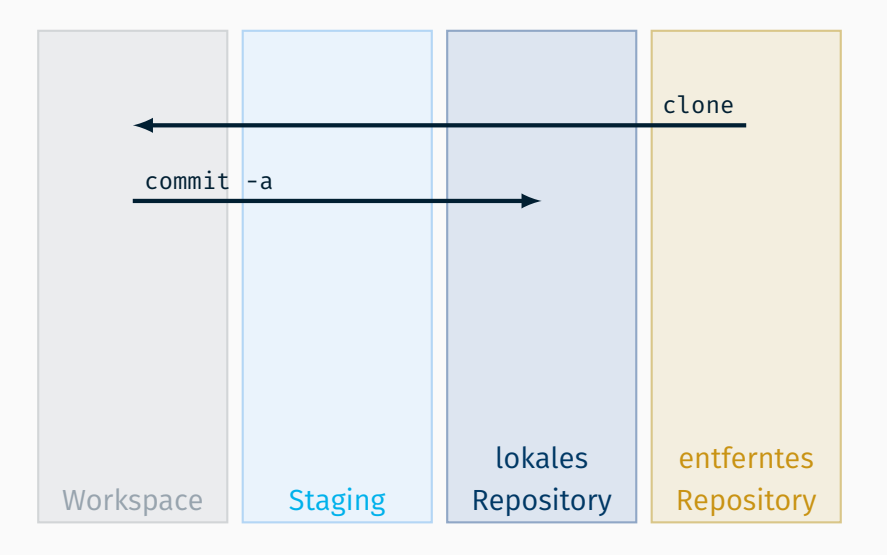

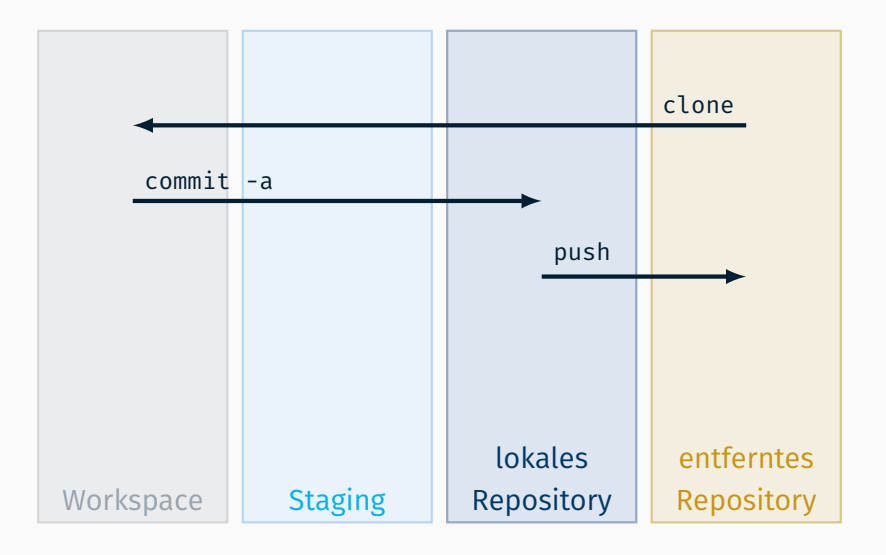

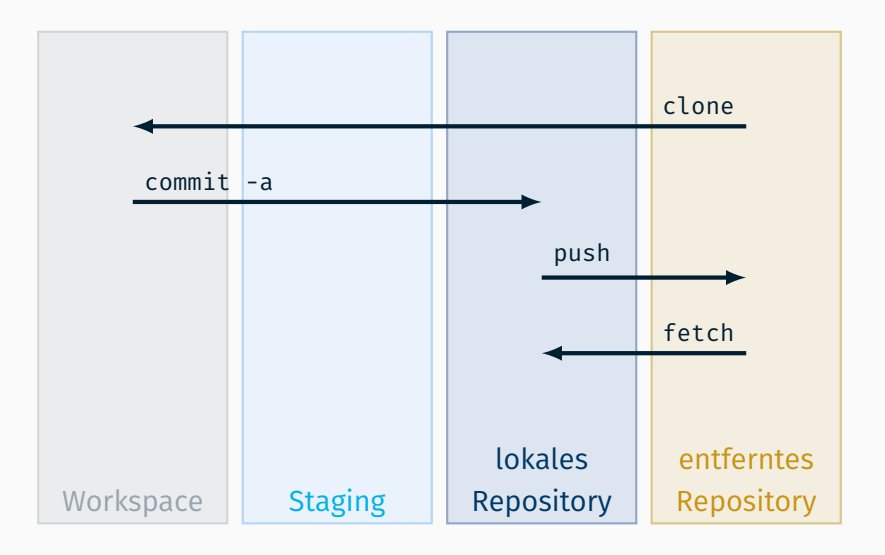

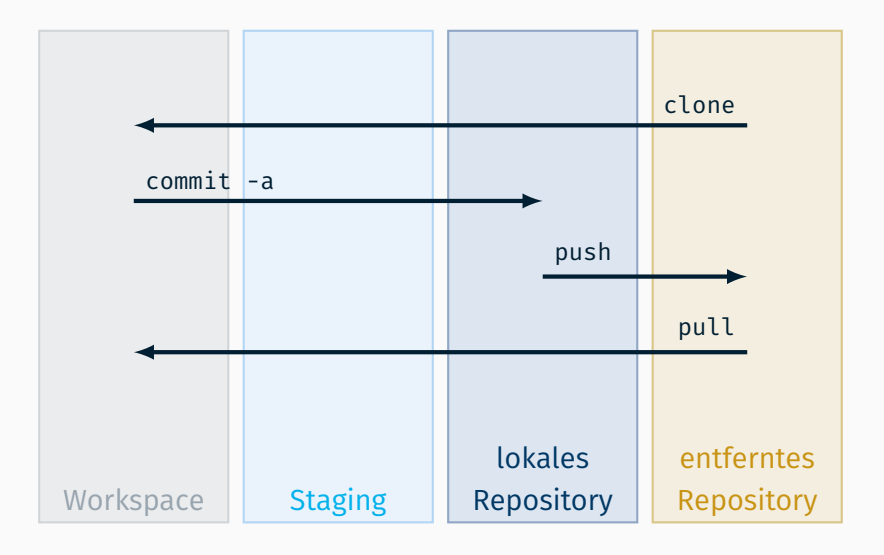

git add <*file*> Datei als Kandidat für nächsten *commit* markieren git commit Änderungen versionieren git diff unversionierte Änderungen anzeigen git show neuste (versionierte) Änderungen anzeigen git status Änderungen zum Vorgänger anzeigen git log Historie anzeigen git clone <*url*> initiales Kopieren von einer Quelle git pull kurz für holen und zusammenfügen git push in entfernte Quelle übertragen

man git-<*cmd*> Hilfe anzeigen, z.B. man git-add

#### Fragen?